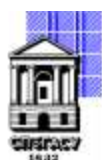

Федеральное государственное бюджетное образовательное учреждение высшего образования

# САНКТ-ПЕТЕРБУРГСКИЙ ГОСУДАРСТВЕННЫЙ АРХИТЕКТУРНО-СТРОИТЕЛЬНЫЙ УНИВЕРСИТЕТ

Кафедра Информационных технологий

УТВЕРЖДАЮ Начальник учебно-методического управления Михайлова Анна Олеговна Подписано цифровой подписью: Михайлова Анна Олеговна

«22» февраля 2023 г

# **РАБОЧАЯ ПРОГРАММА ДИСЦИПЛИНЫ (МОДУЛЯ)**

Цифровой графический дизайн

направление подготовки/специальность 54.04.01 Дизайн

направленность (профиль)/специализация образовательной программы Графический дизайн

Форма обучения очная

Санкт-Петербург, 2023

### **1. Цели и задачи освоения дисциплины (модуля)**

Цель освоения дисциплины (модуля): формирование компетенций в сфере применения современных информационных технологий для реализации задач графического дизайна в профессиональной деятельности

Задачи дисциплины (модуля):

знакомство с возможностями цифровых технологий в сфере графического дизайна;

знакомство с методами реализации векторной графики в графических ППП;

знакомство с методами реализации растровой графики в графических пакетах;

знакомство с методами реализации анимационной графики в графических ППП;

знакомство с методами инфографики;

получение навыков решения задач графического дизайна с использованием современных информационных технологий

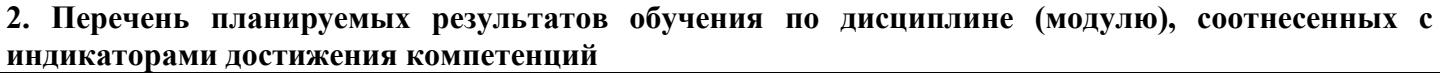

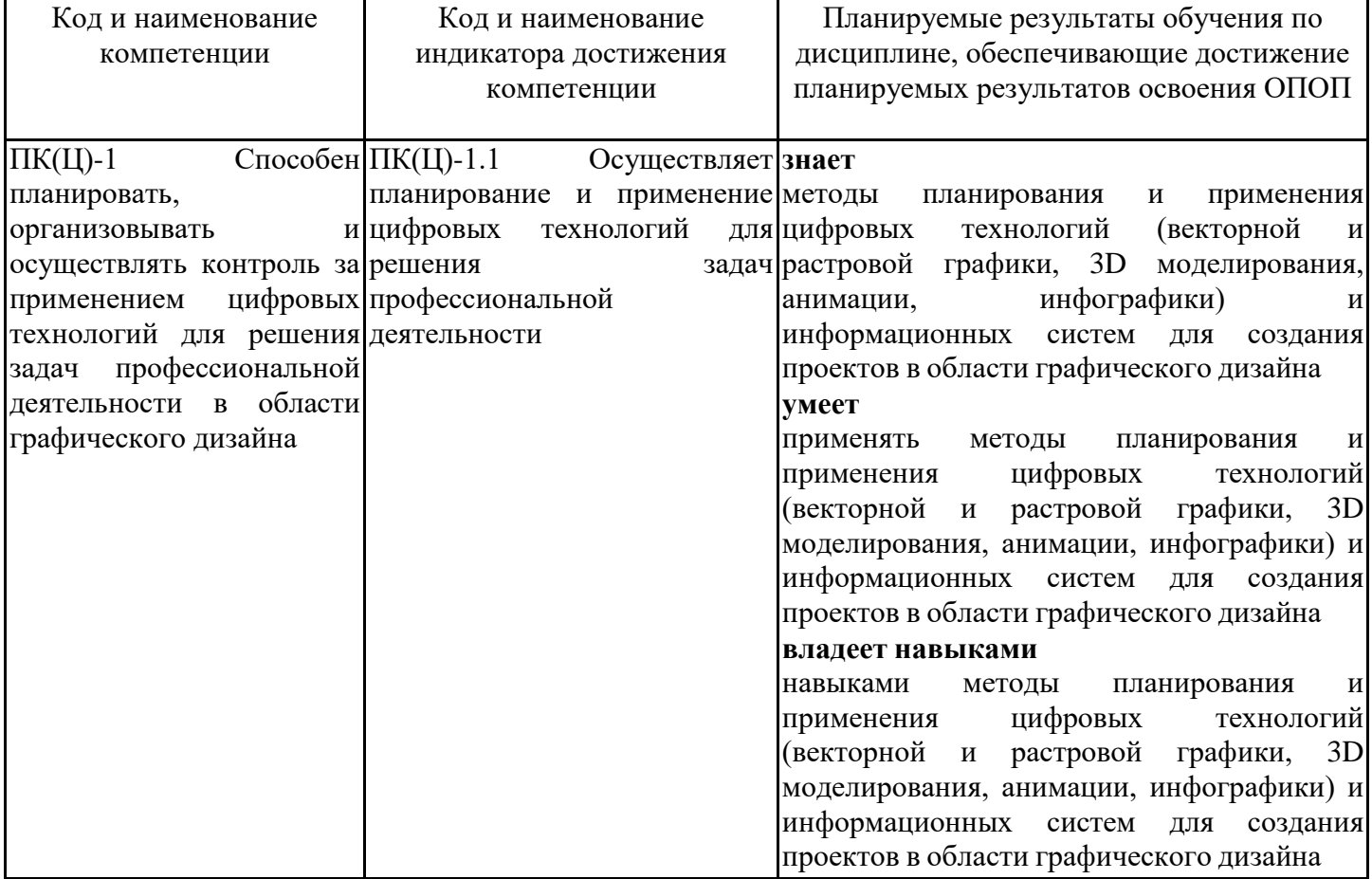

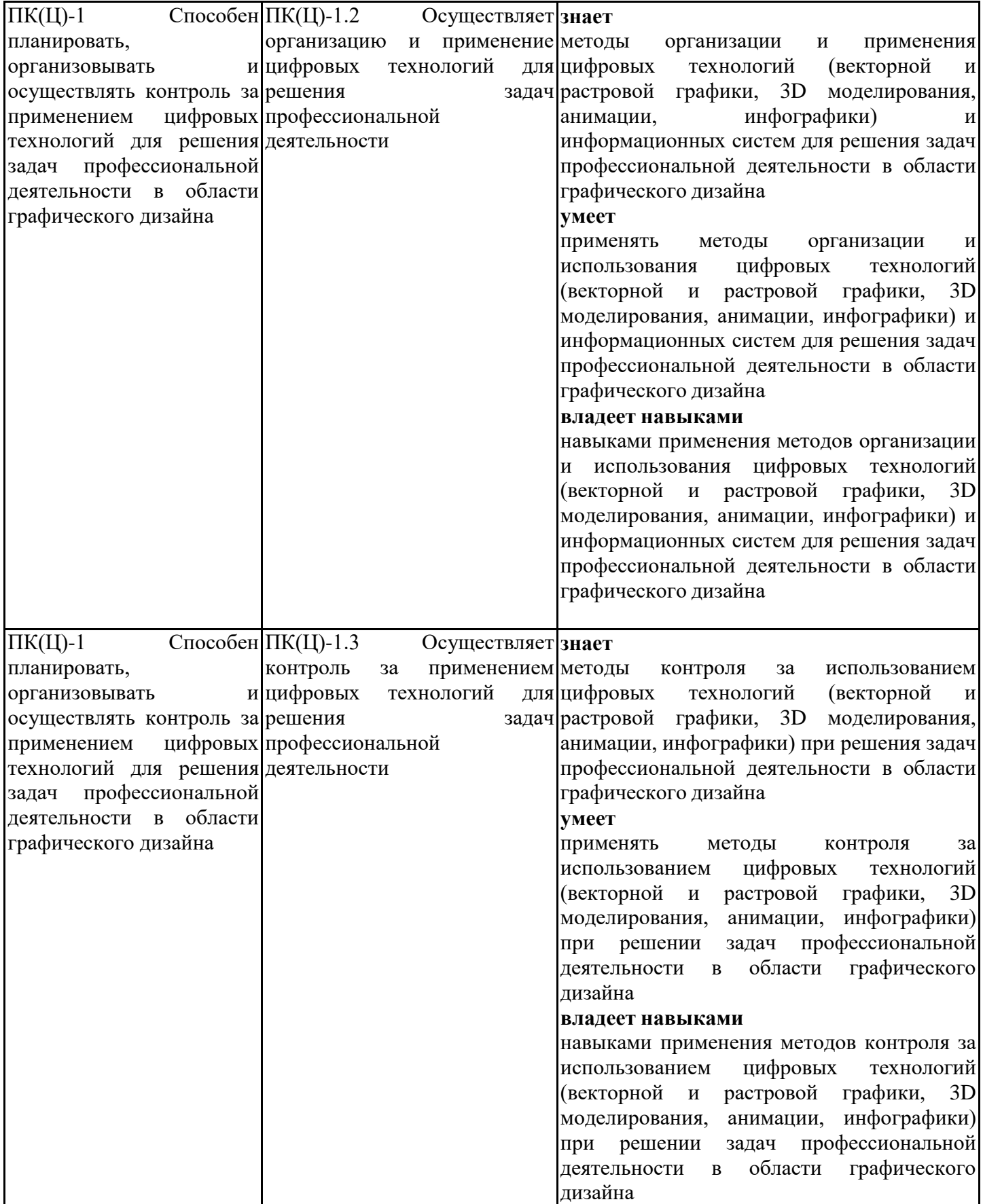

### **3. Указание места дисциплины (модуля) в структуре образовательной программы**

Данная дисциплина (модуль) включена в Блок «Дисциплины, модули» Б1.В.ДВ.01.02 основной профессиональной образовательной программы 54.04.01 Дизайн и относится к части, формируемой участниками образовательных отношений учебного плана.

Для успешного освоения дисциплины студент должен обладать компетенциями в сфере информационных технологий, навыками работы со стандартными пакетами прикладных программ, базовыми знаниями в сфере графического дизайна

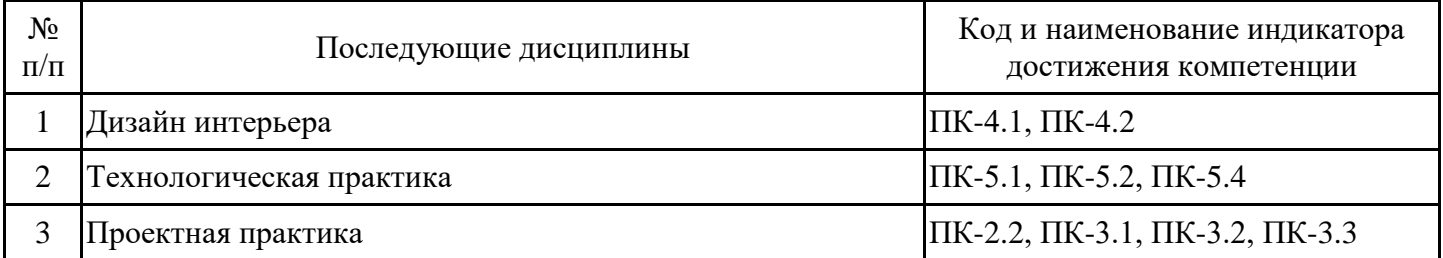

**4. Объем дисциплины (модуля) в зачетных единицах с указанием количества академических часов, выделенных на контактную работу обучающихся с преподавателем (по видам учебных занятий) и на самостоятельную работу обучающихся**

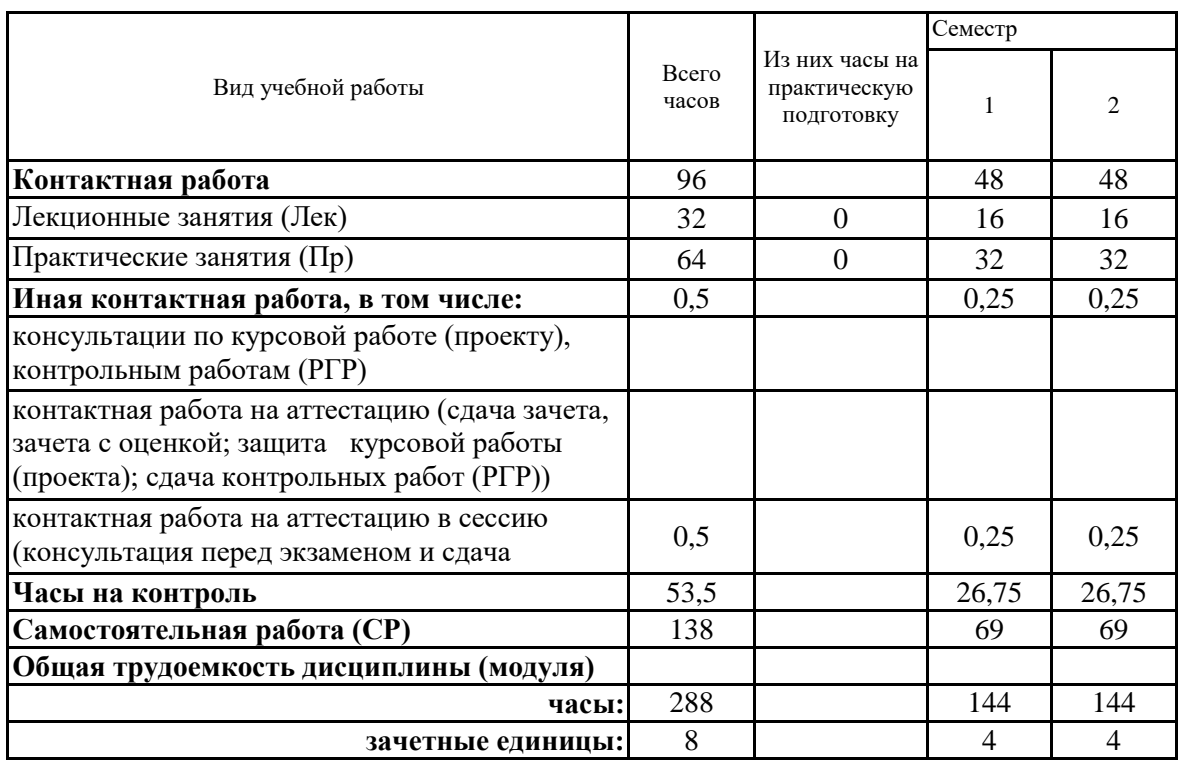

# **5. Содержание дисциплины (модуля), структурированное по разделам (темам) с указанием отведенного на них количества академических часов и видов учебных занятий**

5.1. Тематический план дисциплины (модуля)

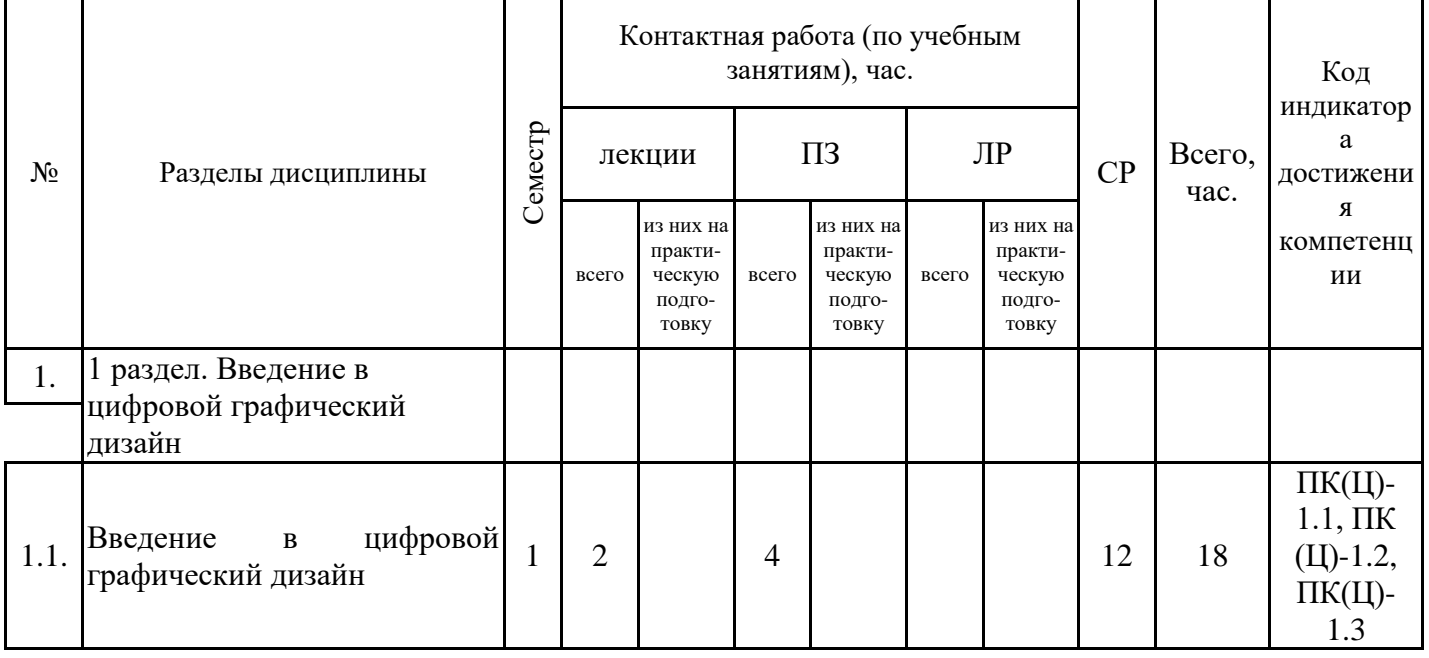

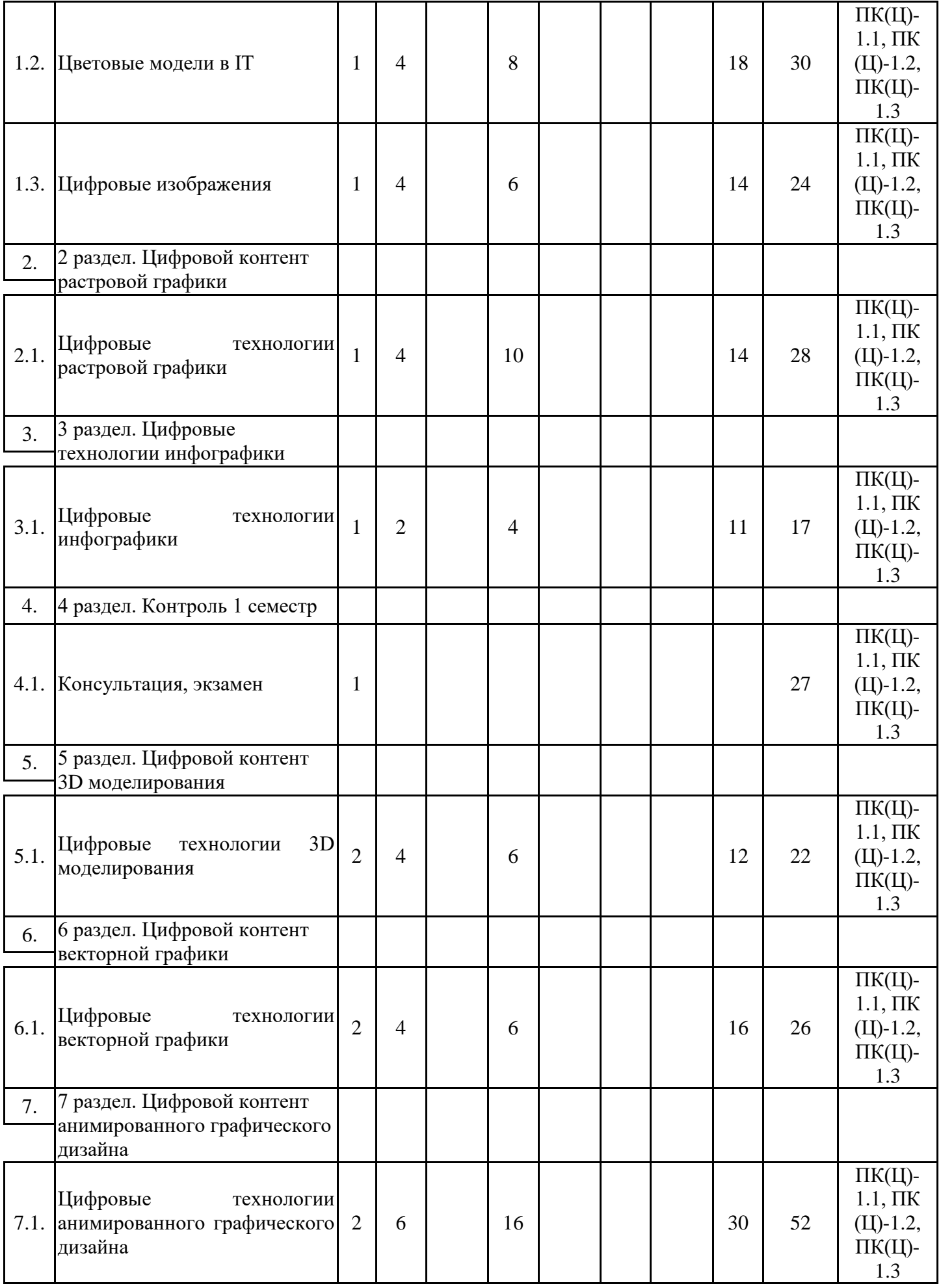

![](_page_5_Picture_262.jpeg)

## 5.1. Лекции

![](_page_5_Picture_263.jpeg)

![](_page_6_Picture_278.jpeg)

# 5.2. Практические занятия

![](_page_6_Picture_279.jpeg)

![](_page_7_Picture_293.jpeg)

# 5.3. Самостоятельная работа обучающихся

![](_page_7_Picture_294.jpeg)

![](_page_8_Picture_27.jpeg)

#### **6. Методические материалы для самостоятельной работы обучающихся по дисциплине (модулю)**

Программой дисциплины предусмотрено проведение лекционных занятий, предполагающих закрепление изученного материала и формирование у обучающихся необходимых знаний, умений и навыков. Кроме того, важнейшим этапом изучения дисциплины является самостоятельная работа обучающихся с использованием всех средств и возможностей современных образовательных технологий.

В объем самостоятельной работы по дисциплине включается следующее:

- − изучение теоретических вопросов по всем темам дисциплины;
- − подготовка к текущему контролю успеваемости студентов;
- выполнение практических заданий;
- − подготовка к экзамену.

Залогом успешного освоения дисциплины является обязательное посещение занятий, так как пропуск одного (тем более, нескольких) занятий может осложнить освоение разделов курса.

Приступая к изучению дисциплины, необходимо в первую очередь ознакомиться с содержанием РПД, а также методическими указаниями по организации самостоятельной работы.

При подготовке к практическим занятиям студенту необходимо:

− ознакомиться с соответствующей темой занятия;

− осмыслить круг изучаемых вопросов и логику их рассмотрения;

− изучить рекомендуемую рабочей программой литературу по данной теме.

Итогом изучения дисциплины (1 и 2 семестр) является экзамен. Экзамен проводится по расписанию. Форма проведения экзамена устная с предварительной подготовкой (письменно) и выполнением практического задания. На подготовку к экзамену отводится 40 минут. Экзаменационный билет включает 2 теоретических вопроса и предусматривает выполнение практического задания.

Студенты, не прошедшие аттестацию, должны ликвидировать задолженность в установленном порядке.

## **7. Оценочные материалы для проведения текущего контроля успеваемости и промежуточной аттестации обучающихся по дисциплине (модулю)**

7.1. Перечень компетенций с указанием этапов их формирования в процессе освоения дисциплины

![](_page_9_Picture_270.jpeg)

![](_page_10_Picture_230.jpeg)

7.2. Типовые контрольные задания или иные материалы текущего контроля успеваемости, необходимые для оценки знаний, умений и навыков и (или) опыта профессиональной деятельности, характеризующих этапы формирования компетенций в процессе освоения дисциплины

для проверки сформированности индикатора достижения компетенции ПК(Ц)-1.1-1.3 Задания для практических работ

Задание 1 Проведение обзора инструментальных средств реализации цифрового контента графического дизайна для различных видов графики, по сферам применения

1) выбрать сферу применения графического дизайна;

2) Охарактеризовать вид графики, используемый в выбранной сфере

3) Провести обзор инструментария, представленный на рынке ПО

4) Выбрать инструментарий для реализации задач графического дизайна в выбранной сфере, обосновать выбор

5) Описать функции выбранного инструментария

Задание 2 Макеты фона

Разработать макет фона презентации:

1) с композицией заполненного цвета

2) сплошной поверхности

3) с композицией пустоты.

4) Осуществить подбор цветового тона, насыщенности, яркости для корректной светопередачи на ЭВМ и при печати

5) Осуществить подбор цветового тона, насыщенности, яркости для корректной светопередачи при печати

Задание 3 Метрология цвета

1) определить цветовой охват устройства

2) выполнить взаимную конвертированию цветов для различных цветовых моделей

Задание 4 Исследование свойств форматов сжатия графических данных

1. Подготовьте для экспериментов папку.

2. Откройте графический редактор Paint и загрузите в него файл, выданный преподавателем.

3. Определите размер рисунка в пикселах. Оцените теоретический размер рисунка в 24 разрядной палитре (3 байта на точку) .

4. Сохраните рисунок в папку, назначив тип файла: 24-разрядный рисунок.

5. Повторно сохраните рисунок, выбрав то же имя, но назначив тип файла GIF. При сохранении произойдет потеря определенной части графической информации.

6. Восстановите рисунок, загрузив его из ранее сохраненного файла \*.bmp, и вновь сохраните его под тем же именем, но выбрав в качестве типа файла формат JPEG.

7. Определите размеры файлов \*.bmp, .gif и \*.jpg. Определите коэффициент сжатия файлов (R), взяв отношения размеров файлов к теоретической величине, полученной расчетным путем в п. 3.

8. В графическом редакторе Paint дайте команду создания нового документа. Убедитесь в

том, что полотно имеет размер такой же как и у рисунка, выданного преподавателем.

9. В качестве инструмента выберите Кисть. Задайте максимальный размер кисти. Поочередно используя 3-5 разных красок, грубо закрасьте полотно.

10. Сохраните рисунок в формате 24-разрядный рисунок.

11. Сохраните рисунок в формате GIF.

12. Восстановите рисунок из файла .bmp.

13. Сохраните рисунок под именем формате JPEG.

14. Определите размеры сохраненных файлов и коэффициент сжатия файлов

15. Уточните ранее сделанный вывод о степени сжатия данных в формате JPEG, учитывая тот факт, что в первом случае изображение было многоцветным, а во втором случае оно имело небольшое количество цветовых оттенков.

Задание 5 Палитры и инструменты растровой графики

1) с использованием палитр и инструментов растровой графики создать изображение геометрических фигур

2) с использованием палитр и инструментов растровой графики создать изображение сказочного персонажа на основе фотографий/рисунков

3) Необходимо создать: макет статьи и импортировать в неё необходимые растровые изображения (согласно макету по варианту), а также макет листовки и экспортировать его в предложенные графические форматы

Задание 6 Настройка эффектов изображения

Примените следующие эффекты для редактирования фотографии

1) слои

- 2) размытие
- 3) заливка

Задание 7 Создание инфографики

Разработайте инфографическое изображение по выбранной тематике

- 1) Таймлайн
- 2) Новостное
- 3) Сравнение

Задание 8 Технологии 3D в растровой графике

Создайте 3D логотип компании (по выбору/варианту) используя инструменты:

1) масштабирования и перемещения изображения;

- 2) кадрирование;
- 3) эффекты слоев;

4) тоновую и цветовую коррекцию

Задание 9 Разработка изображении векторной графики

1) с использованием палитр и инструментов векторной графики создать изображение заданных фигур: снежинка, сердечко, цветочек и т.п.

2) Создайте векторное изображение животного, человека или бытового предмета по собственному замыслу в графическом редакторе

3) Необходимо создать текст по кривой, текст в объекте и визитку

Задание 10 Методы закраски

1) осуществить закраску методом Гуро

2) осуществить закраску методом Фонга

3) На формате 148х210мм выполнить три вида композиции, используя прием контраста на выбор: Контраст формы; Контраст размера Контраст позиции

Контраст текстуры

Контраст ориентации Контраст цвета Контраст насыщенности

Задание 11 Создание 3D объектов

Создайте 3D логотип компании (по выбору/варианту) используя Blеnder

Задание 12 Создание анимаций

1. Создать статичный орнамент из простых элементов.

2. Выполнить не менее 3 вариантов черно-белых динамических композиций на основе вытянутой прямоугольной сетки:

- с использованием динамических геометрических или стилизованных элементов- мотивов, размещенных в композициях под углом в 45° (острые треугольники, пирамидки и т. п. формы);

- с использованием графической фиксации динамичных и сверхдинамичных явлений природы и деятельности человека (молния, взрыв, фейерверк, прыжок, бросок, полет);

- с использованием стилизованных изображений средств передвижения (ракета, самолет, велосипед и т. д.), биологических форм в движении.

Размер композиций: 10x15 см.

3. Создайте анимированный логотип компании

Задание 13 Цифровой инструментарий медиадизайна

1) Провести обзор цифрового инструментария медиадизайна (для заданной сферы), представленный на рынке ПО

2) Выбрать подходящий для некоторй сферы деятельности выбранной компании инструментарий, обосновать выбор

3) Описать возможности выбранного инструмента

Вопросы для опросов 1 семестр

История развития компьюетрной графики

Виды компьютерной графики (КГ)

Области применения КГ

Обзор инструментальных средств реализации цифрового контента графического дизайна

Цветовые режимы.

Способы описания цвета.

Аддитивные цветовые модели.

Принцип образования плоскости единичных цветов.

Треугольник цветности и локус.

RGB-модель и компьютер.

Ограничения RGB-модели.

sRGB — стандартизированный вариант RGB- цветового пространства.

Субтрактивные цветовые модели.

Модель CMY

Модель CMYK

Различие в механизмах формирования цветов в RGB и CMY моделях.

Ограничения модели CMYK.

Возможности расширения цветового охвата CMYK: технология HiFi Color

Плашечные цвета

Перцепционные цветовые модели.

Цветовая модель HSB: цветовой тон

Цветовая модель HSB: насыщенность

Цветовая модель HSB: яркость

Цветовая модель HSB: универсальность яркостной компоненты

Достоинства и ограничения HSB модели.

Колориметрические системы.

Проблема метрологии цвета.

Модель xyY — нормированный вариант модели XYZ. Цветовое пространство Lab Понятие разрешения. Виды разрешения. Инструменты ПО растровой графики Понятие инфографики Типы и виды инфографики Достоинства и недостатки инфографики Этапы создания инфографики. Обзор IT-инструментов создания инфографики. Правила и ошибки при создании инфографики Вопросы для опросов 2 семестр Основы трехмерной компьютерной графики. Специфика и рабочее пространство КГ. Отображение трехмерной информации. Моделирование объектов трехмерной компьютерной графики. Понятие векторной графики. Правила разработки изображений векторной графики. Цифровой инструментарий векторной графики. Инструменты ПО векторной графики Простая модель освещения. Модель освещения Фонга. Закраска методом Гуро. Модели освещения и закраски. Инструментарий создания 3D моделей. Инструментарий анимации объектов Пропедевтика в медиадизайне Законы художественного проектирования Типы композиций. Веб-дизайн Дизайн рекламных коммуникаций Телелизайн Игровой дизайн. Инструментарий медиадизайна

7.3. Система оценивания результатов обучения по дисциплине (модулю) при проведении текущего контроля успеваемости

![](_page_14_Picture_180.jpeg)

![](_page_15_Picture_245.jpeg)

7.4. Теоретические вопросы и практические задания для проведения промежуточной аттестации обучающихся, необходимые для оценки знаний, умений и навыков и (или) опыта профессиональной деятельности, характеризующих этапы формирования компетенций в процессе освоения образовательной программы

7.4.1. Теоретические вопросы для проведения промежуточной аттестации обучающихся

1 семестр

- 1. История развития компьюетрной графики
- 2. Виды компьютерной графики, области применения
- 3. Обзор инструментальных средств реализации цифрового контента графического дизайна
- 4. Цветовые режимы. Способы описания цвета.
- 5. Аддитивные цветовые модели.
- 6. Принцип образования плоскости единичных цветов.
- 7. Треугольник цветности и локус.
- 8. RGB-модель и компьютер. Ограничения RGB-модели.
- 9. sRGB стандартизированный вариант RGB- цветового пространства.
- 10. Субтрактивные цветовые модели.
- 11. Модели CMY и CMYK
- 12. Различие в механизмах формирования цветов в RGB и CMY моделях.
- 13. Ограничения модели CMYK. Возможности расширения цветового охвата CMYK: технология HiFi Color, использование плашечных цветов.
	- 14. Перцепционные цветовые модели.

15. Цветовая модель HSB: цветовой тон, насыщенность, яркость, универсальность яркостной компоненты. Достоинства и ограничения HSB модели.

16. Метрология цвета: Колориметрические системы. Проблема метрологии цвета.

17. Модель xyY — нормированный вариант модели XYZ.

18. Цветовое пространство Lab

19. Цифровые изображения. Понятие разрешения. Виды разрешения.

20. Инструменты ПО растровой графики

21. Понятие инфографики, типы и виды инфографики, достоинства и недостатки, этапы создания.

22. Обзор IT-инструментов создания инфографики. Правила и ошибки при создании инфографики

2 семестр

1. Основы трехмерной компьютерной графики. Специфика и рабочее пространство. Отображение трехмерной информации.

2. Моделирование объектов трехмерной компьютерной графики.

3. Понятие векторной графики. Правила разработки изображений.

4. Цифровой инструментарий векторной графики.

5. Инструменты ПО векторной графики

6. Простая модель освещения.

- 7. Модель освещения Фонга.
- 8. Модель освещения Гуро.

9. Модели освещения и закраски.

10. Создание 3D моделей. Инструментарий создания 3D моделей.

11. Инструментарий анимации объектов

12. Пропедевтика в медиадизайне

13. Законы художественного проектирования

- 14. Типы композиций.
- 15. Веб-дизайн

16. Дизайн рекламных коммуникаций

- 17. Теледизайн
- 18. Игровой дизайн.
- 19. Инструментарий медиадизайна

7.4.2. Практические задания для проведения промежуточной аттестации обучающихся

Семестр 1

1. Поверните изображение церкви из файла так, чтобы церковь располагалась вертикально.

2. Уменьшите разрешение изображения из файла до 72 ppi, а затем увеличь те его до исходного, сравните полученный результат с первоначальным изображением. Качество какого изображения лучше?

3. Удалите неинформативные участки на изображении собаки из файла и настройте его размеры так, чтобы размеры фотографии, подготовленной для печати, были 10×15 см.

4. Используя инструмент Рамка, на фотографии с видом Парижа из файла восстановите положение линии горизонта и подготовьте изображение для печати на принтере так, чтобы размеры распечатанной фотографии были 15×10 см

5. Изображение Зимнего дворца, полученное в результате склейки панорамы из нескольких исходных снимков, отредактируйте инструментом Кадрирование перспективы

6. Используя команду Тримминг, обрежьте лишние прозрачные участки изображения кленового листа

7. Раскрасьте рисунок с изображением девочки из файла. С помощью различных кистей нанесите горошины на бант девочки, дорисуйте румянец и пейзаж в изображении из файла

8. Создайте кисть в виде цветка и нанесите цветы на платье девочки из файла

9. Используя кисти, раскрасьте изображение ананасов из файла по образцу

10. Используя кисть-аэрограф, раскрасьте изображение чеширского кота из файла

11. Нанесите на изображение будильника из файла поочередно две текстуры из других двух файлов

12. Создайте кисть на основе изображения тюльпана из файла, настройте кисть и нанесите мазки на изображение девочки из файла

13. На изображении девушки, находящемся в файле, перекрасьте красный платок в зеленый цвет.

14. Преобразуйте фотографию тюльпана в рисунок с помощью инструмента Микс-кисть.

15. Преобразуйте фотографию нарцисса в подобие живописного рисунка с помощью инструмента Архивная художественная кисть

16. Нарисуйте узоры, приведенные на рис., предварительно создав новый файл размером 600×600 пикселов с белым фоном и отметив на изображении направляющие

17. Используя градиентную заливку, создайте эффект завернутого уголка у изображения фонтана из Файла

18. Используя инструмент Точечная восстанавливающая кисть, удалите дефекты лица девушки на изображении из файла

19. Используя инструмент Точечная восстанавливающая кисть и диалоговое окно Заполнить, удалите изображение девочки из файла

20. Используя точечную восстанавливающую и восстанавливающую кисти, «отреставрируйте» статуи грифонов на Банковском мосту в Петербурге и удалите изображения проводов

21. Используя инструмент Восстанавливающая кисть и палитру Источник клонов , создайте несколько копий изображения цветков из файла

22. Оцените теоретический размер рисунка в 24-разрядной палитре (3 байта на точку)

23. Определите размеры сохраненных файлов и коэффициент сжатия файлов

Семестр 2

1. На формате 148х210мм выполнить композицию, используя прием контраста Контраст формы;

2. На формате 148х210мм выполнить композицию, используя прием контраста Контраст размера

3. На формате 148х210мм выполнить композицию, используя прием контраста Контраст позиции

4. На формате 148х210мм выполнить композицию, используя прием контраста Контраст текстуры

5. На формате 148х210мм выполнить композицию, используя прием контраста Контраст ориентации

6. На формате 148х210мм выполнить композицию, используя прием контраста Контраст цвета

7. На формате 148х210мм выполнить композицию, используя прием контраста Контраст насыщенности

8. С помощью инструментов для редактирования кривых нарисуйте Цветочек

9. С помощью инструментов для редактирования кривых нарисуйте Снежинку;

10. С помощью инструментов для редактирования кривых нарисуйте Сердечко;

11. Необходимо создать текст по кривой

12. Создать: макет статьи и импортировать в неё необходимые растровые изображения (согласно макету)

13. с использованием палитр и инструментов растровой графики создать изображение геометрических фигур

14. с использованием палитр и инструментов растровой графики создать изображение геометрических фигур

15. Выполнить ретуширование фотографии

7.4.3. Примерные темы курсовой работы (проекта) (при наличии)

Курсовые работы учебным планом не предусмотрены

7.5. Методические материалы, определяющие процедуры оценивания знаний, умений, навыков и (или) опыта профессиональной деятельности, характеризующие этапы формирования компетенций

Процедура проведения промежуточной аттестации и текущего контроля успеваемости регламентируется локальным нормативным актом, определяющим порядок организации и проведения текущего контроля успеваемости и промежуточной аттестации обучающихся.

Процедура оценивания формирования компетенций при проведении текущего контроля приведена в п. 7.3.

Типовые контрольные задания или иные материалы текущего контроля приведены в п. 7.2. Промежуточная аттестация по дисциплине проводится в форме экзамена.

Экзамен проводится в устной форме собеседования по теоретическим вопросам для промежуточной аттестации п.п. 7.4.1 и предусматривает выполнение практического задания, практические задания для промежуточной аттестации приведены в разделе 7.4.2.

7.6. Критерии оценивания сформированности компетенций при проведении промежуточной аттестации

![](_page_18_Picture_271.jpeg)

![](_page_19_Picture_482.jpeg)

![](_page_20_Picture_364.jpeg)

Оценка по дисциплине зависит от уровня сформированности компетенций, закрепленных за дисциплиной, и представляет собой среднее арифметическое от выставленных оценок по отдельным результатам обучения (знания, умения, владение навыками).

Оценка «отлично»/«зачтено» выставляется, если среднее арифметическое находится в интервале от 4,5 до 5,0.

Оценка «хорошо»/«зачтено» выставляется, если среднее арифметическое находится в интервале от 3,5 до 4,4.

Оценка «удовлетворительно»/«зачтено» выставляется, если среднее арифметическое находится в интервале от 2,5 до 3,4.

Оценка «неудовлетворительно»/«не зачтено» выставляется, если среднее арифметическое находится в интервале от 0 до 2,4.

#### **8. Учебно-методическое и материально-техническое обеспечение дисциплины (модуля)**

8.1. Перечень основной и дополнительной литературы, необходимой для освоения дисциплины (модуля)

![](_page_20_Picture_365.jpeg)

Обучающиеся из числа инвалидов и лиц с ОВЗ обеспечиваются печатными и (или) электронными образовательными ресурсами в формах, адаптированных к ограничениям их здоровья.

8.2. Перечень ресурсов информационно-телекоммуникационной сети «Интернет», необходимых для освоения дисциплины (модуля)

![](_page_21_Picture_213.jpeg)

8.3. Перечень современных профессиональных баз данных и информационных справочных систем

![](_page_21_Picture_214.jpeg)

8.4. Перечень информационных технологий, используемых при осуществлении образовательного процесса по дисциплине, включая перечень лицензионного и свободно распространяемого программного обеспечения

![](_page_21_Picture_215.jpeg)

![](_page_22_Picture_183.jpeg)

8.5. Материально-техническое обеспечение дисциплины

Сведения об оснащенности учебных аудиторий и помещений для самостоятельной работы

![](_page_22_Picture_184.jpeg)

![](_page_23_Picture_33.jpeg)

Для инвалидов и лиц с ОВЗ обеспечиваются специальные условия для получения образования в соответствии с требованиями нормативно-правовых документов.